## **Very quick howto to configure a OpenVPN server**

- Create a CA
- Create a OpenVPN-server certificate with the wizard
	- For connections from an Android devise, set Local Port on 1195 (1194 makes troubles)  $\circ$  Replace SHA1 trough SHA256 for algorithme de hachage d'authentification.
	- o Into Firewall ⇒ Rules adapt the position of the entry of OpenVPN in order that the traffic won't get blocked by the firewall.
- Create a user with a "user certificate"
- Install openvpn-client-export
- Export the ovpn-file

Import the ovpn-file to setup the config of the client machine. Works without afterwards settings on Android + Fedora.

See<https://www.adrienfuret.fr/2016/08/04/pfsense-openvpn/> for example.

## **Generating a new user certificate**

When the previous certificate reaches its end of live.

- system ⇒ users management ⇒ modify the user
- certificates ⇒ add
- give a new descriptive name and a new common name, set the life time as you need
- VPN ⇒ OpenVPN ⇒ client export
- download the configuration you need

From Android:

- import the ovpn-file for creating a new VPN connection
- it should run in this state, even if connecting can be slow.
- to speedup the connection procedure:
	- $\circ$  go to IP and DNS and tick replace the DNS, give your domain, tid as a suffix and the LAN-IP of the pfSense as a DNS server
	- under routing, tick redirect all trafic to VPN connection

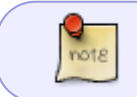

It seems not to be recessary any more Could produce issues by reaching adresses from the LAN From: <https://wiki.guedel.eu/>- **Wiki-GuedeL**

Permanent link: **<https://wiki.guedel.eu/doku.php?id=welcome:pfsense:vpn&rev=1683569834>**

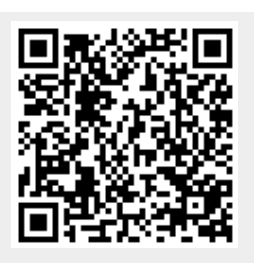

Last update: **2023/05/08 18:17**